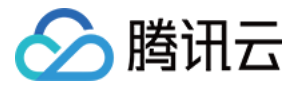

# **私有网络 常见问题 产品文档**

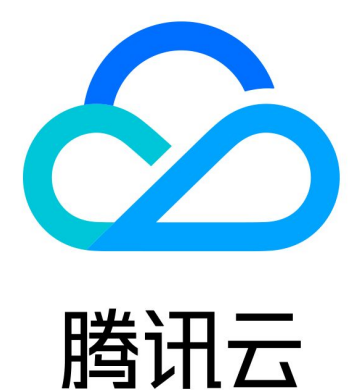

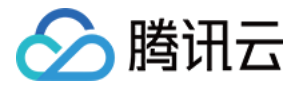

【版权声明】

©2013-2018 腾讯云版权所有

本文档著作权归腾讯云单独所有,未经腾讯云事先书面许可,任何主体不得以任何形式复制、修改、抄袭、传播全 部或部分本文档内容。

【商标声明】

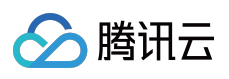

及其它腾讯云服务相关的商标均为腾讯云计算(北京)有限责任公司及其关联公司所有。本文档涉及的第三方主体 的商标,依法由权利人所有。

【服务声明】

本文档意在向客户介绍腾讯云全部或部分产品、服务的当时的整体概况,部分产品、服务的内容可能有所调整。您 所购买的腾讯云产品、服务的种类、服务标准等应由您与腾讯云之间的商业合同约定,除非双方另有约定,否则, 腾讯云对本文档内容不做任何明示或模式的承诺或保证。

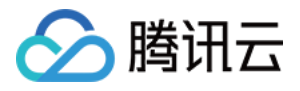

#### **文档目录**

#### [常见问题](#page-5-0)

[新手常见问题](#page-5-1)

- 我有一个 VPC , 只想让里面部分云主机通过网关出公网, 该怎么配置?
- 云主机( CVM ) 内网负载均衡( LB ) 云数据库( CDB [\)是否支持修改内网 IP?](#page-6-0)
- VPC [内的云主机或数据库是否可支持切换到其它 VPC?](#page-7-0)
- VPC [网络是否可以与基础网络云服务器互通?](#page-8-0)
- [公网网关如何使用?](#page-9-0)
- [如何解除私有网络与基础网络内云服务器关联?](#page-10-0)
- 同一 VPC [网络下我是否可以将主机部署在不同可用区?](#page-11-0)
- [如何创建私有网络、初始化子网和路由表?](#page-12-0)
- 弹性公网 IP [不通原因的排查方法](#page-13-0)
- [如何访问控制允许用户管理 VPN](#page-14-0) 资源?
- [腾讯云上资源能否互通?](#page-15-0)
- [私有网络有什么限制?](#page-16-0)
- 没有公有 IP 地址的实例 (云主机、数据库)如何访问 Internet?
- 我有一个 VPC [,是否可以在不同可用区创建云主机,该如何操作?比如:在广州二区和广州三区创建](#page-19-0) 云主机。
- [我可以创建多少个 VPC、子网、路由表、公网网关、NAT](#page-20-0) 网关、对等连接、VPN 网关、VPN 通道、 网络 ACL?
- VPC [网段是否可以更改?](#page-21-0)
- [云主机的网络属性是否可从基础网络变更为 VPC?](#page-22-0)
- [不同子网间如何可以通信?](#page-23-0)
- [不同账号 VPC](#page-24-0) 如何可通信?
- [不同账号的基础网络与 VPC](#page-25-0) 间是否可通信?
- [计费常见问题](#page-26-0)
	- [问题列表](#page-26-1)
	- VPC [子网 路由表 NAT网关 对等连接 公网网关 NAT网关 VPN](#page-27-0) 连接 网络ACL 的使用如何收费?
	- [私有网络内服务\(云主机、数据库等\)是否需要收取额外的网络费用?](#page-28-0)
	- VPN [连接的计费模式?](#page-29-0)
	- [跨地域对等连接的到期提醒?](#page-30-0)
- [IP与路由表常见问题](#page-31-0)
	- [问题列表](#page-31-1)
	- VPC [和子网中可以使用哪些 IP](#page-32-0) 地址范围?
	- [什么是 CIDR,分配私有网络的 CIDR](#page-33-0) 网段有什么限制?
	- [如何修改云主机内网 IP?](#page-34-0)
	- [广播包或组播包部分丢失?](#page-35-0)

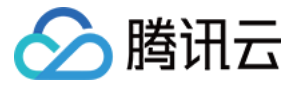

[连接常见问题](#page-36-0)

[Internet连接常见问题](#page-36-1)

[问题列表](#page-36-2)

[公网网关与云主机带有公网IP有什么区别?](#page-37-0)

[为什么子网配置好路由策略,并指向公网网关后无法实现策略转发?](#page-38-0)

[VPN连接常见问题](#page-39-0)

[问题列表](#page-39-1)

[什么是 VPN](#page-40-0) 网关?

[如何创建 VPN](#page-41-0) 网关?

如何查看 VPN [网关的详细信息?](#page-42-0)

VPN [网关是如何实现的,可用性如何?](#page-43-0)

[什么是 VPN](#page-44-0) 通道?

[如何修改 VPN](#page-45-0) 通道配置?

VPN [通道未联通如何处理?](#page-46-0)

一个 VPC 可以通过 VPN [连接与多个 IDC](#page-48-0) 互联么?

两个 VPC [之间通信可以通过 VPN](#page-49-0) 连接实现吗?

通过 VPN 连接的私有网络和 IDC [之间的网络质量如何保证?](#page-50-0)

[专线接入和 VPN](#page-51-0) 连接的区别?

VPN [通道已连接,但是两端没有流量或无法 Ping](#page-52-0) 通?

包年包月的 VPN [网关到期了,可以保留多少天,应该怎么续费?](#page-53-0)

[包年包月与按量计费,这两种计费模式可以切换吗?](#page-54-0)

是否可以通过 VPN [连接访问 Internet?](#page-55-0)

[是否支持 SSL-VPN?](#page-56-0)

[基础网络互通常见问题](#page-57-0)

[对等连接常见问题](#page-58-0)

[问题列表](#page-58-1)

能否将 IP [地址范围有重叠的的两个 VPC](#page-59-0) 进行对等连接?

如果将 VPC A 对等连接到 VPC B,再将 VPC B 对等连接到 VPC [C,是否表示 VPC](#page-60-0) A 和 VPC C 已经对等连接?

[对等连接是否设有带宽限制?](#page-61-0)

[如果我删除我这边的对等连接,另一边还能访问我的 VPC](#page-62-0) 吗?

[如何创建对等连接?](#page-63-0)

[如何拒绝对等连接?](#page-64-0)

[安全常见问题](#page-65-0)

[问题列表](#page-65-1)

如何确保在 VPC [中运行的云主机的安全?](#page-66-0)

[安全组与网络 ACL](#page-67-0) 的区别?

云主机 TCP 25 [端口出方向被封禁?](#page-68-0)

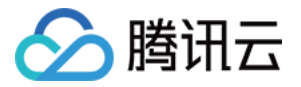

[云主机已经解封访问外网的 TCP](#page-69-0) 25 端口,仍无法访问外网的 TCP 25 端口?

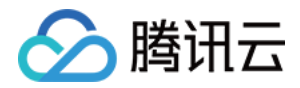

# <span id="page-5-2"></span><span id="page-5-1"></span><span id="page-5-0"></span>常见问题 新手常见问题 我有一个 VPC ,只想让里面部分云主机通过 网关出公网,该怎么配置?

最近更新时间:2018-08-23 11:58:49

将需要访问公网的云服务器放于某个子网内,并在该子网所绑定的路由表上配置路由策略,让目的地址为公网的数 据包通过网关访问。具体操作步骤如下:

- 1. [【创建子网】,](https://cloud.tencent.com/doc/product/215/4927#.E6.96.B0.E5.A2.9E.E5.AD.90.E7.BD.91) 并将需要访问公网的云服务器放于该子网: 在 [子网控制台](https://console.cloud.tencent.com/vpc/subnet) 内购买云服务器 / 在 [云服务器介绍页](https://cloud.tencent.com/product/cvm.html) 购买网络配置中选择该子网。
- 2. **购买对应的网关设备**,腾讯云 VPC 内的可以访问公网的网关设备份为两种: [NAT](https://cloud.tencent.com/doc/product/215/4975) 网关 和 [公网网关,](https://cloud.tencent.com/doc/product/215/4972)单击查看它 [们的区别,您可以需要根据业务需要购买对应的网关设备。无外网 IP云服务器通过公网网关访问外网](https://cloud.tencent.com/doc/product/215/4975#nat.E7.BD.91.E5.85.B3.E5.92.8C.E5.85.AC.E7.BD.91.E7.BD.91.E5.85.B3.E7.9A.84.E5.8C.BA.E5.88.AB) 操作指南 / 使用 NAT [网关访问 Internet](https://cloud.tencent.com/doc/product/215/4975#.E4.BD.BF.E7.94.A8-nat-.E7.BD.91.E5.85.B3.E8.AE.BF.E9.97.AE-internet) 操作指南

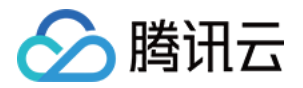

# <span id="page-6-0"></span>云主机( CVM ) 内网负载均衡( LB ) 云数据库( CDB )是否支持修改内网 IP?

最近更新时间:2018-06-19 11:54:23

云服务器主网卡的主内网 IP 支持修改,辅助网卡的主内网 IP 不支持修改,[单击查看操作指南。](https://cloud.tencent.com/doc/product/215/6508#4.-.E5.A6.82.E4.BD.95.E4.BF.AE.E6.94.B9.E4.BA.91.E4.B8.BB.E6.9C.BA.E5.86.85.E7.BD.91ip.EF.BC.9F) 内网负载均衡( LB ) / 云数据库( CDB )不支持修改内网 IP。

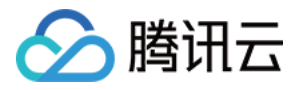

# <span id="page-7-0"></span>VPC 内的云主机或数据库是否可支持切换到 其它 VPC?

最近更新时间:2017-11-03 15:03:01

暂不支持,请您提前做好网络规划。

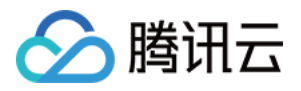

### <span id="page-8-0"></span>VPC 网络是否可以与基础网络云服务器互 通?

最近更新时间:2018-05-29 12:07:10

您好, 功能上是支持的, 但是需要 VPC 的 cidr (网段范围)为 10.0.0.0/16~10.0.47.0/16 (含子集) 的私有网络, 否则会产生冲突。如果符合条件,可以到管理中心单击蓝色 vpcid 字段中的与基础网络互通处进行配置,关联上需 要互通的基础网络主机即可。

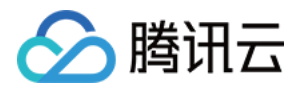

#### <span id="page-9-0"></span>公网网关如何使用?

最近更新时间:2018-09-19 18:37:37

您好,VPC 内无外网 IP 主机通过公网网关访问外网,需要完成以下四个步骤:创建网关子网、购买公网网关、创建 网关子网路由表、 配置普通子网路由表。

#### **第一步 创建网关子网**

由于公网网关只能转发非所在子网的路由转发请求,因此公网网关不能和任何需要借助公网网关访问外网的 CVM 处 于同一个子网下,需要先建立一个独立的网关子网。

- 1. 单击 [私有网络控制台](https://console.cloud.tencent.com/vpc) 左导航栏中的【子网】。
- 2. 选择最上面的下拉框中的地域和私有网络。
- 3. 单击【新建】,填写子网络名称(如:公网网关子网)、CIDR、可用区和关联路由表(此时可以任意关联一个路 由表)。

4. 单击【创建】, 即可在子网列表页显示该创建的子网。

#### **第二步 购买公网网关**

公网网关和云服务器一样,在 [腾讯云云服务器购买页](https://buy.cloud.tencent.com/cvm) 进行购买。

- 1. 登录 [腾讯云云服务器购买页](https://buy.cloud.tencent.com/cvm) , 在第三步【选择存储与网络】页面中的网络类型中选择【私有网络】。
- 2. 选择私有网络及上一步创建的网关子网。
- 3. 勾选【用作公网网关】,完成购买后公网网关即创建完成。

#### **第三步 创建网关子网路由表**

网关子网和普通子网不能关联同一张路由表,需要新建一张独立的网关路由表,并且将这张路由表关联创建的网关 [子网关联该路由表。具体的路由策略可以只保留默认的 Local](https://cloud.tencent.com/document/product/215/4927) 策略。有关的操作可以参考创建 [自定义路由表](https://cloud.tencent.com/document/product/215/4954) 和 更改 子网关联路由表 。

#### **第四步 配置普通子网路由表**

配置普通子网的路由表,将路由指向公网网关主机,使得普通子网内的无公网 IP 主机能通过公网网关的路由转发能 力访问外网。

- 1. 单击 [私有网络控制台](https://console.cloud.tencent.com/vpc) 左导航栏中的【路由表】, 选择需要访问外网的普通子网关联的路由表 ( 用户可以在 子网 列表页 找到普通子网关联的路由表)。
- 2. 单击普通子网关联的路由表的 ID, 进入路由表详情页。
- 3. 单击【编辑】按钮, 配置默认路由经由公网网关云服务器, 使得普通子网内主机能通过公网网关的路由转发能力 访问外网。

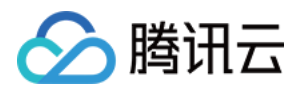

# <span id="page-10-0"></span>如何解除私有网络与基础网络内云服务器关 联?

最近更新时间:2018-06-19 11:58:19

您好,具体您可以参考操作指南:

1. 登录 [腾讯云控制台](https://console.cloud.tencent.com/) 单击导航条【私有网络】, 进入 [私有网络控制台](https://console.cloud.tencent.com/vpc/vpc?rid=8),

2. 单击需要与基础网络互通的 VPC ID, 进入私有网络详情页。

3. 单击【基础网络互通】,在基础网络云服务器列表中选择需要解关联的云服务器,并单击【解除关联】按钮。

4. 单击【确认】按钮即可完成解关联操作。

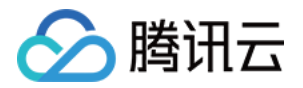

### <span id="page-11-0"></span>同一 VPC 网络下我是否可以将主机部署在不 同可用区?

最近更新时间:2017-11-09 15:52:36

您好,在同一大区下是可以存在这种情况的,VPC 主机带有的可用区属性是继承自子网的,在创建子网时需要选择 可用区信息。VPC 的不同子网可以在不同可用区,在可用区的子网下购买主机即可实现将主机部署在不同可用区。

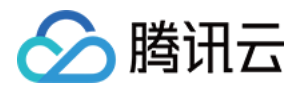

#### <span id="page-12-0"></span>如何创建私有网络、初始化子网和路由表?

最近更新时间:2018-05-29 12:10:28

您好,私有网络至少包含一个子网,只有在子网中才可以添加云服务资源。

1. 登录 [腾讯云控制台](https://console.cloud.tencent.com/) 单击导航条【私有网络】, 进入 [私有网络控制台](https://console.cloud.tencent.com/vpc/vpc?rid=8),

2. 选择一个列表上方下拉框中的地域,单击【新建】在此地域下创建私有网络。

3. 填写私有网络和子网的名称和 CIDR (点击查看CIDR规划的约束), 并选择子网的可用区。

4. 单击【创建】即可完成私有网络及子网的创建。

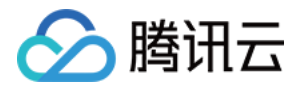

#### <span id="page-13-0"></span>弹性公网 IP 不通原因的排查方法

最近更新时间:2017-11-03 15:08:41

您好,弹性公网 IP 不通一般有如下原因:

- 弹性 IP 地址没有绑定云产品。具体绑定方法见 [弹性公网 IP](https://cloud.tencent.com/document/product/213/5733#.E5.BC.B9.E6.80.A7.E5.85.AC.E7.BD.91-ip-.E7.BB.91.E5.AE.9A.E4.BA.91.E4.BA.A7.E5.93.81) 绑定云产品。
- 安全策略无效。查看是否有生效的安全策略 ( [安全组](https://cloud.tencent.com/doc/product/213/5221) 或 [网络 ACL](https://cloud.tencent.com/doc/product/215/5132) )。如果绑定的云产品实例有安全策略, 例如: 禁止 8080 端口访问, 那么弹性公网 IP 的 8080 端口也是无法访问的。

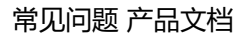

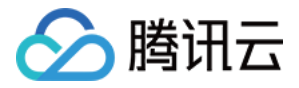

# <span id="page-14-0"></span>如何访问控制允许用户管理 VPN 资源?

最近更新时间:2017-11-09 15:53:03

您好,该策略允许用户查看所有 VPC 资源,但只允许其对 VPN 进行增、删、改、查操作。详情查看 [操作指南。](https://cloud.tencent.com/document/product/215/4956#.E6.93.8D.E4.BD.9C.E6.8C.87.E5.8D.97)

```
{
"version": "2.0",
"statement": [
{
"action": [
"name/vpc:Describe*",
"name/vpc:Inquiry*",
"name/vpc:Get*"
],
"resource": "*",
"effect": "allow"
},
{
"action": [
"name/vpc:*Vpn*",
"name/vpc:*UserGw*"
],
"resource": "*",
"effect": "allow"
}
]
}
```
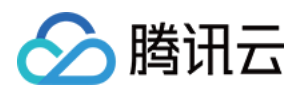

#### <span id="page-15-0"></span>腾讯云上资源能否互通?

最近更新时间:2017-11-03 15:09:06

您好,您可以通过对等连接和基础网络互通实现私有网络内的资源与其它云资源的互通。

- [对等连接](https://cloud.tencent.com/doc/product/215/5002) 是一种连接两个私有网络的服务, 使被连接的两个私有网络就像处于同一私有网络, 可以帮助您轻松实 现全球同服和两地三中心容灾部署。
- [基础网络互通](https://cloud.tencent.com/doc/product/215/5002) 是指将基础网络内的云服务器关联至指定私有网络的服务, 可以打通基础网络中的云服务器与私有 网络之间的网络通信,实现内网资源平滑连接。
- 终端连接可帮助您实现 VPC 内实例通过内网与基础网络实例通信,其原理是将基础网络实例 IP 与私有网络内 IP 建立映射, 访问该私有网络 IP 即访问基础网络实例, 支持的基础网络产品包括: LB、CDB、CMEM、REDIS、 MongoDB,不支持跨地域/跨账号,方向:单向(VPC 访问基础网络),如果有需要,欢迎提供工单申请。

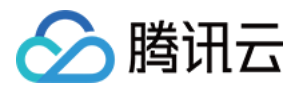

### <span id="page-16-0"></span>私有网络有什么限制?

最近更新时间:2018-05-29 14:13:14

您好,关于私有网络的限制,可以参阅下面的表:

#### 私有网络内基础配额表:

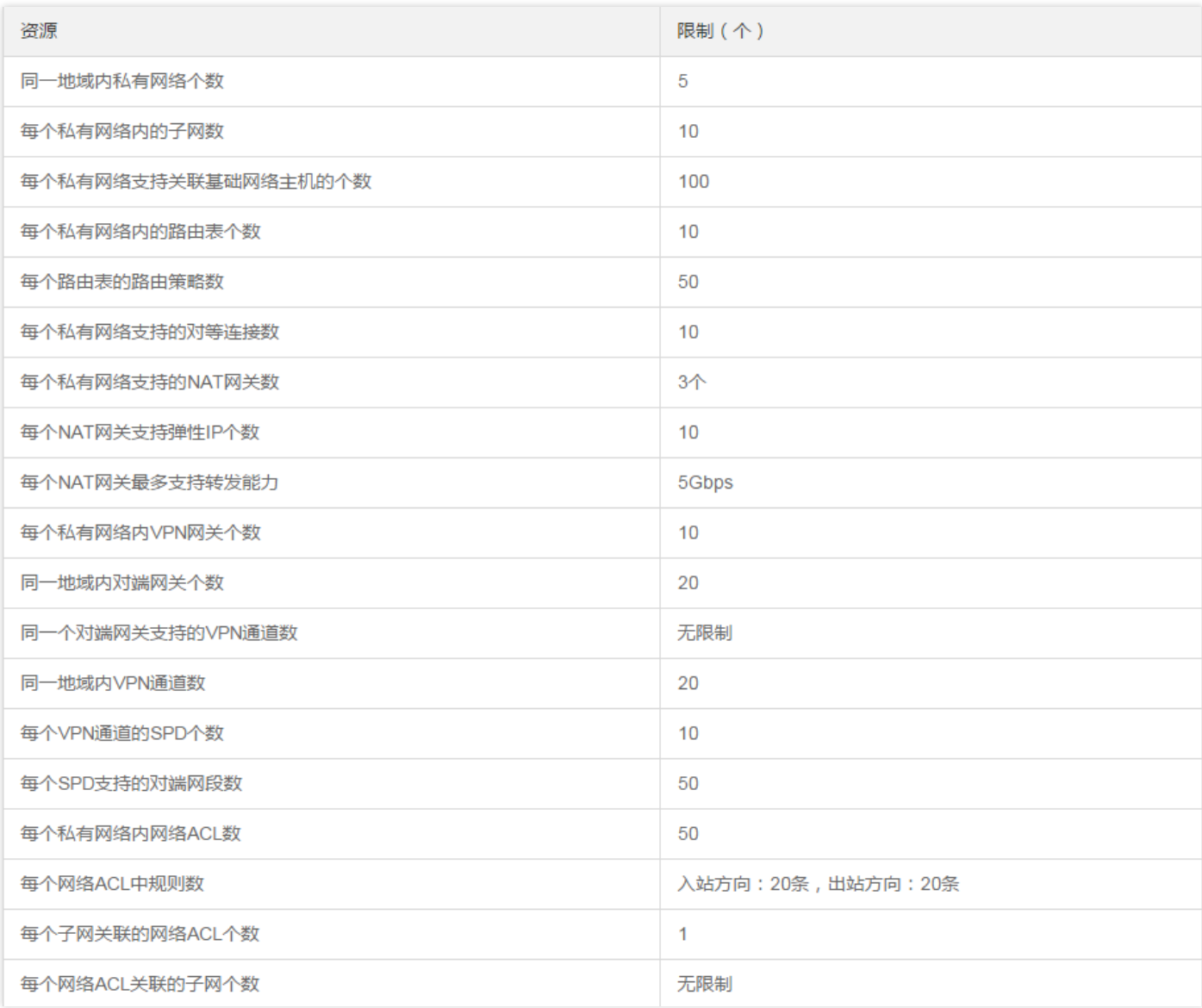

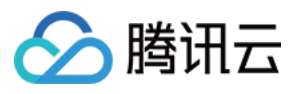

#### 专线接入配额表:

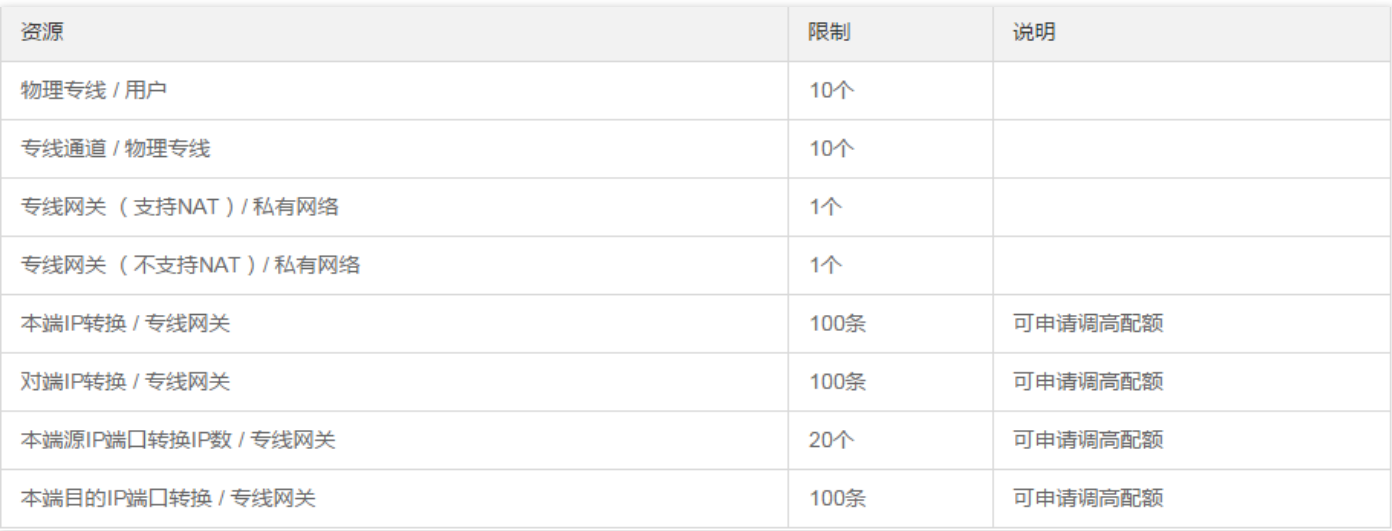

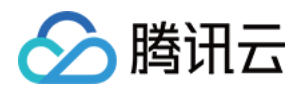

# <span id="page-18-0"></span>没有公有 IP 地址的实例(云主机、数据库) 如何访问 Internet?

最近更新时间:2018-05-29 12:22:20

您好,可以通过 NAT 网关/ 公网网关访问 Internet。

- [NAT网关](https://cloud.tencent.com/doc/product/215/4975),通过创建 NAT 网关和配置相关子网所关联的路由表,那么子网内的实例即可访问 Internet,单击查 看 [步骤详情](https://cloud.tencent.com/document/product/215/4975#.E6.93.8D.E4.BD.9C.E6.8C.87.E5.8D.97)。
- [公网网关](https://cloud.tencent.com/doc/product/215/4972),没有外网 IP 但需要进行 Internet 访问的云服务器可通过位于不同子网的公网网关来访问 Internet, 单击查看 [操作指南。](https://cloud.tencent.com/document/product/215/4972#.E6.93.8D.E4.BD.9C.E6.8C.87.E5.8D.976)

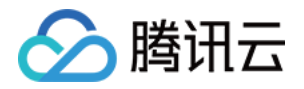

# <span id="page-19-0"></span>我有一个 VPC, 是否可以在不同可用区创建 云主机,该如何操作?比如:在广州二区和广 州三区创建云主机。

最近更新时间:2018-08-27 16:45:42

可以,但是有两个前提条件:

1. 只能在该 VPC 所在地域的可用区下创建。比如,您的 VPC 所属地域是广州,那么您可以创建广州二区和三区的 云服务器,但是您不可以在该 VPC 中同时创建广州二区和北京一区的云服务器,[单击查看地域和可用区分布详情](https://cloud.tencent.com/doc/product/215/4927#.E5.8F.AF.E7.94.A8.E5.8C.BA.EF.BC.88zone.EF.BC.89) 2. 在某可用区创建云服务器,必须先创建该可用区的子网。

在不同可用区创建云服务器具体操作步骤如下:

1. 在该 VPC 下的**不同**可用区 [创建子网。](https://cloud.tencent.com/doc/product/215/4927#.E6.96.B0.E5.A2.9E.E5.AD.90.E7.BD.91)

2. 创建云服务器。在 [子网控制台](https://console.cloud.tencent.com/vpc/subnet) 内购买云服务器 / 在 [云服务器介绍页](https://cloud.tencent.com/product/cvm.html) 购买网络配置中选择**不同可用区**的子网。

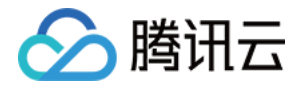

# <span id="page-20-0"></span>我可以创建多少个 VPC、子网、路由表、公 网网关、NAT 网关、对等连接、VPN 网关、 VPN 通道、网络 ACL?

最近更新时间:2017-11-03 15:08:45

查看 VPC [内的资源配额详情](https://cloud.tencent.com/doc/product/215/537),如果您有更多的需要,请填工单申请。

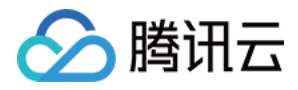

#### <span id="page-21-0"></span>VPC 网段是否可以更改?

最近更新时间:2018-05-08 15:09:10

不支持更改,如需更改,您可删除当前 VPC 并重新创建一个私有网络。

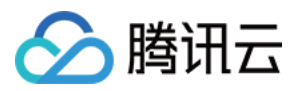

# <span id="page-22-0"></span>云主机的网络属性是否可从基础网络变更为 VPC?

最近更新时间:2018-05-22 15:07:42

不支持,您可以通过 [基础网络互通](https://cloud.tencent.com/document/product/215/5002) 实现基础网络与 VPC 之间的通信。

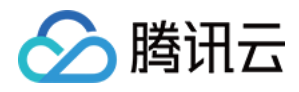

### <span id="page-23-0"></span>不同子网间如何可以通信?

最近更新时间:2018-05-08 15:29:33

同 VPC 内不同子网间默认内网互通,您也可通过 [ACL](https://cloud.tencent.com/document/product/215/5132) 进行子网间的流量控制。

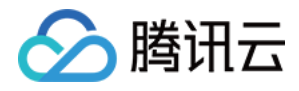

#### <span id="page-24-0"></span>不同账号 VPC 如何可通信?

最近更新时间:2018-05-08 15:08:57

不同账号 VPC 间可创建对等连接通信,详情请参见 [操作指南](https://cloud.tencent.com/document/product/215/5000#.E5.AF.B9.E7.AD.89.E8.BF.9E.E6.8E.A5.E5.BB.BA.E7.AB.8B.E6.B5.81.E7.A8.8B)。

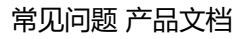

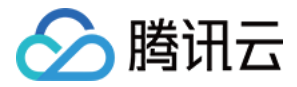

#### <span id="page-25-0"></span>不同账号的基础网络与 VPC 间是否可通信?

最近更新时间:2018-05-08 15:08:43

不支持,建议您全部使用 VPC。

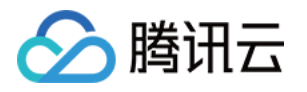

# <span id="page-26-1"></span><span id="page-26-0"></span>计费常见问题 问题列表

最近更新时间:2018-06-19 11:16:04

**VPC / 子网 / 路由表 / NAT网关/ 对等连接 / 公网网关 / NAT网关 / VPN 连接 / 网络ACL [的使用如何收费?](https://cloud.tencent.com/document/product/215/12377)**

**[私有网络内服务\(云服务器、数据库等\)是否需要收取额外的网络费用?](https://cloud.tencent.com/document/product/215/12378)**

**VPN [连接的计费模式?](https://cloud.tencent.com/document/product/215/12379)**

**[跨地域对等连接的到期提醒?](https://cloud.tencent.com/document/product/215/12381)**

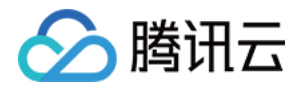

# <span id="page-27-0"></span>VPC 子网 路由表 NAT网关 对等连接 公网网 关 NAT网关 VPN 连接 网络ACL 的使用如何 收费?

最近更新时间:2018-08-27 16:54:43

您好,收费服务包括:跨地域对等连接、公网网关、NAT 网关、VPN 网关。这些服务收费原因是成本中涉及云服务 器或者 license,[单击查看计费详情。](https://cloud.tencent.com/doc/product/215/3079)

**除了以上服务,其它服务均免费**。

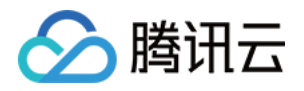

# <span id="page-28-0"></span>私有网络内服务(云主机、数据库等)是否需 要收取额外的网络费用?

最近更新时间:2017-11-07 15:12:52

您好,不需要,网络费用只收取一份。

- 通过**公网网关、NAT 网关**访问 Internet,收取的是**公网网关和 NAT 网关**的网络费用。
- 通过**跨地域对等连接**访问其它 VPC 内的服务,收取的是**对等连接**的网络付费。
- 通过**VPN 连接**访问其它服务时,收取的是**VPN 网关**的费用。

# <span id="page-29-0"></span>VPN 连接的计费模式?

最近更新时间:2018-08-27 16:57:41

VPN 通道和对端网关免费。

△腾讯云

• VPN 网关按月收费,单价已包含 IDC 带宽的费用,云服务器无需重复购买网络带宽。具体如下表所示:

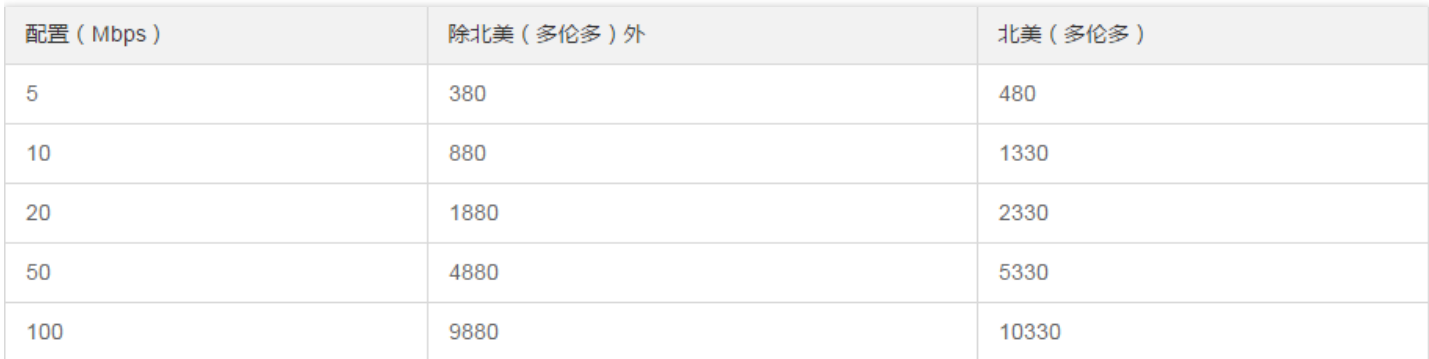

关于私有网络服务的更多价格,可以参考 [私有网络价格总览](https://cloud.tencent.com/doc/product/215/3079) 。

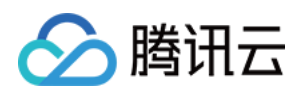

#### <span id="page-30-0"></span>跨地域对等连接的到期提醒?

最近更新时间:2017-11-07 15:13:07

- 当您的账户余额不足。从余额为 0 的时刻开始,跨地域对等连接可继续使用 7 天且继续扣费。
- 若您的账户仍未充值到大于 0,7 天后跨地域对等连接的带宽上限将变为 0 ( 此时连接不可用 ) , 且停止扣费。
- 当充值且账户余额大于 0 后,跨地域对等连接带宽上限将恢复用户设置值,且恢复可用。

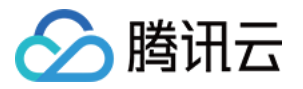

# <span id="page-31-0"></span>IP与路由表常见问题

<span id="page-31-1"></span>问题列表

最近更新时间:2018-06-19 11:18:29

**VPC [和子网中可以使用哪些 IP](https://cloud.tencent.com/document/product/215/12383) 地址范围?**

**[什么是 CIDR,分配私有网络的 CIDR](https://cloud.tencent.com/document/product/215/12384) 网段有什么限制?**

**路由表配置了某子网内通过 NAT [网关访问公网,但是该子网内的云服务器又配置了弹性 IP,这些云服务器是通过](https://cloud.tencent.com/doc/product/215/4954#.E8.B7.AF.E7.94.B1.E8.A7.84.E5.88.99.E4.BC.98.E5.85.88.E7.BA.A7) NAT 网关还是弹性 IP 访问公网?**

**[如何修改云服务器内网 IP?](https://cloud.tencent.com/document/product/215/12385)**

**[广播包或组播包部分丢失?](https://cloud.tencent.com/document/product/215/12386)**

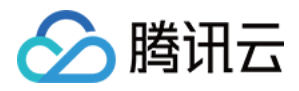

### <span id="page-32-0"></span>VPC 和子网中可以使用哪些 IP 地址范围?

最近更新时间:2017-11-07 15:45:12

- 私有网络支持三个网段的内网IP: 10.a.0.0/8 (a属于0至255)、 172.b.0.0/16 (b属于0至 31)、 192.168.0.0/16 。私有网络的 CIDR 可以为以上三个网段,或者是网段中的一部分。
- 网络块包括的 IP 数 = 2^(32-掩码) , 因而 10.1.0.0/16 网络块最多包含 65536 个 IP 地址。

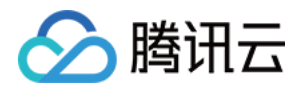

# <span id="page-33-0"></span>什么是 CIDR,分配私有网络的 CIDR 网段有 什么限制?

最近更新时间:2017-11-07 15:45:17

您好, CIDR 由用户指定的独立网络空间地址块, 通过 IP 和掩码结合, 实现对网络的整体划分。以 10.1.0.0/16 为 例, 斜杠左边为网络块的 IP, 斜杠右边为网络块的掩码。通过设定掩码的大小, 可以调整网络块的大小设定。网络 块包括的IP数 = 2^(32-掩码), 因而 10.1.0.0/16 网络块最多包含 65536 个 IP 地址。

私有网络目前支持的网络空间掩码支持/28至/16之间,也就是您的私有网络空间最少包含 16、最大包含 65536 个 IP 地址。

目前私有网络支持三个网段的内网IP:10.a.0.0/8(a 属于 0~255)、172.b.0.0/16(b 属于 0 到 31)、

192.168.0.0/16 。私有网络的 CIDR 可以为以上三个网段, 或者是网段中的一部分。

子网的 CIDR 必须是所在私有网络组成的一部分。

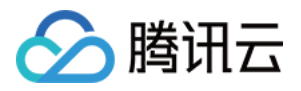

#### <span id="page-34-0"></span>如何修改云主机内网 IP?

最近更新时间:2018-08-27 16:59:49

云服务器主网卡的主内网 IP 支持修改,辅助网卡的主内网 IP 不支持修改,操作步骤如下:

1. 进入 [云服务器控制台](https://console.cloud.tencent.com/cvm/), 单击左导航栏的云服务器, 进入云服务器列表页。

2. 单击云服务器 ID, 进入云服务器详情页, 单击上方 tab: 弹性网卡。

3. 单击修改主 IP。

4. 填入新的 IP, 并保存即可。

您也可以在弹性网卡详情页修改主内网 IP, 单击查看 [操作详情。](https://cloud.tencent.com/doc/product/215/6513#.E4.BF.AE.E6.94.B9.E4.B8.BB.E5.86.85.E7.BD.91ip)

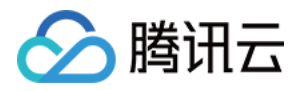

#### <span id="page-35-0"></span>广播包或组播包部分丢失?

最近更新时间:2017-11-07 15:45:24

为了保证子机业务正常通信,在子网/私有网络内子机量较大、 发包频率较高的情况下,平台会随机丢弃部分广播包 或组播包。

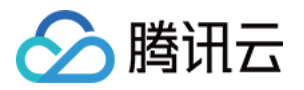

# <span id="page-36-1"></span><span id="page-36-0"></span>连接常见问题 Internet连接常见问题 问题列表

<span id="page-36-2"></span>最近更新时间:2018-06-19 11:19:35

**没有公有 IP [地址的实例\(云服务器、数据库\)如何访问 Internet?](https://cloud.tencent.com/document/product/215/12253)**

**[公网网关与云服务器带有公网 IP](https://cloud.tencent.com/document/product/215/12455) 有什么区别?**

**[为什么子网配置好路由策略,并指向公网网关后无法实现策略转发?](https://cloud.tencent.com/document/product/215/12456)**

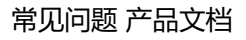

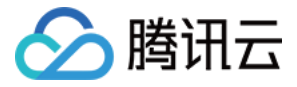

# <span id="page-37-0"></span>公网网关与云主机带有公网IP有什么区别?

最近更新时间:2018-08-27 17:08:46

云服务器自带公网IP相当于多加一个公网网卡,主机可以自由访问Internet。

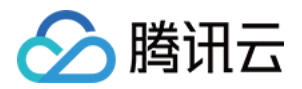

# <span id="page-38-0"></span>为什么子网配置好路由策略,并指向公网网关 后无法实现策略转发?

最近更新时间:2018-08-27 17:09:40

[通过公网网关访问公网的云服务器与公网网关处于同一子网时,转发功能失效,请将两者布置在不同的子网,单击](https://cloud.tencent.com/doc/product/215/4972#.E6.93.8D.E4.BD.9C.E6.8C.87.E5.8D.97) 查看操作指南。

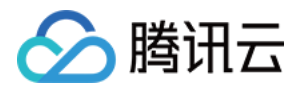

# <span id="page-39-0"></span>VPN连接常见问题

#### <span id="page-39-1"></span>问题列表

最近更新时间:2018-05-07 14:22:45

**[什么是 VPN](https://cloud.tencent.com/document/product/215/12463) 网关?**

**[如何创建 VPN](https://cloud.tencent.com/document/product/215/12466) 网关?**

**如何查看 VPN [网关的详细信息?](https://cloud.tencent.com/document/product/215/12467)**

**VPN [网关是如何实现的,可用性如何?](https://cloud.tencent.com/document/product/215/12458)**

**[什么是 VPN](https://cloud.tencent.com/document/product/215/12464) 通道?**

**[如何修改 VPN](https://cloud.tencent.com/document/product/215/12465) 通道配置?**

**VPN [通道未联通如何处理?](https://cloud.tencent.com/document/product/215/17010)**

**[如何配置 VPN?](https://cloud.tencent.com/document/product/215/4956#.E6.93.8D.E4.BD.9C.E6.8C.87.E5.8D.97)**

- **一个 VPC 可以通过 VPN [连接与多个 IDC](https://cloud.tencent.com/document/product/215/12460) 互联吗?**
- **两个 VPC [之间通信可以通过 VPN](https://cloud.tencent.com/document/product/215/12462) 连接实现吗?**
- **通过 VPN 连接的私有网络和 IDC [之间的网络质量如何保证?](https://cloud.tencent.com/document/product/215/12468)**

**[专线接入和 VPN](https://cloud.tencent.com/document/product/215/12461) 连接的区别?**

- **VPN [通道已连接,但是两端没有流量或无法 Ping](https://cloud.tencent.com/document/product/215/17011) 通?**
- **包年包月的 VPN [网关到期了,可以保留多少天,应该怎么续费?](https://cloud.tencent.com/document/product/215/17012)**

**[包年包月与按量计费,这两种计费模式可以切换吗?](https://cloud.tencent.com/document/product/215/17013)**

**是否可以通过 VPN [连接访问 Internet?](https://cloud.tencent.com/document/product/215/17014)**

**[是否支持 SSL-VPN?](https://cloud.tencent.com/document/product/215/17015)**

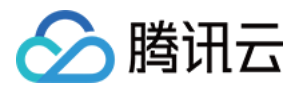

# <span id="page-40-0"></span>什么是 VPN 网关?

最近更新时间:2017-11-09 11:00:54

您好, VPN 网关是私有网络建立 VPN 连接的出口网关, 与对端网关(IDC 侧的 IPsec VPN 服务网关)配合使用, 主要用于腾讯云私有网络和外部 IDC 之间建立安全可靠的加密网络通信。腾讯云 VPN 网关通过软件虚拟化实现,采 用双机热备策略,单台故障时自动切换,不影响业务正常运行。

VPN 网关根据带宽上限分为 5 种设置,分别为:5M、10M、20M、50M、100M。您可以随时调整 VPN 网关带宽 设置,即时生效。

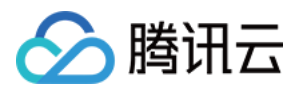

### <span id="page-41-0"></span>如何创建 VPN 网关?

最近更新时间:2017-11-09 11:01:10

您好,创建 VPN 网关可以参考以下步骤:

- 1. 登录 [腾讯云控制台](https://console.cloud.tencent.com/) 后单击导航条【私有网络】, 进入 [私有网络控制台](https://console.cloud.tencent.com/vpc/vpc?rid=8),
- 2. 单击左导航栏中【VPN连接】>【VPN网关】选项卡。
- 3. 在列表的上端选择私有网络 myVPC 所在广州和私有网络 TomVPC,单击【新建】。
- 4. 填写 VPN 网关名称 (如:TomVPNGw)选择合适的带宽配置并付款后, VPN网关创建完成之后, 系统随机了分 配公网 IP, 如: 203.195.147.82。

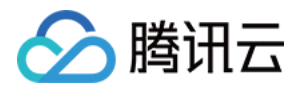

#### <span id="page-42-0"></span>如何查看 VPN 网关的详细信息?

最近更新时间:2017-11-09 11:01:15

您好,查看 VPN 网关详细信息可以参考以下步骤:

- 1. 登录 [腾讯云控制台](https://console.cloud.tencent.com/) 后单击导航条【私有网络】, 进入 [私有网络控制台](https://console.cloud.tencent.com/vpc/vpc?rid=8),
- 2. 单击左导航栏中【VPN连接】>【VPN网关】选项卡。
- 3. 单击 VPN 网关 ID 即可进入 VPN 网关详情页查看 VPN 网关信息。

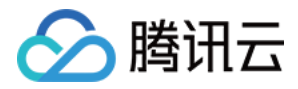

#### <span id="page-43-0"></span>VPN 网关是如何实现的,可用性如何?

最近更新时间:2017-11-09 11:00:23

您好,VPN 网关是通过软件虚拟化实现,通过两个 VSR 子机冗余实现。双子机为热备份,单台故障时另外一台可以 无缝切换至备份机,不影响业务正常运行;

VPN 通道在公网中运行, 公网网络阻塞、抖动会对 VPN 网络质量有影响。如果业务对延时、抖动敏感, 建议通过 专线接入私有网络。

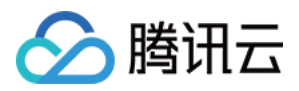

# <span id="page-44-0"></span>什么是 VPN 通道?

最近更新时间:2018-08-30 11:00:00

您好,VPN 网关和对端网关建立后,即可建立 VPN 通道,用于私有网络和外部 IDC 之间的加密通信。当前 VPN 通 道支持 IPsec 加密协议,可满足绝大多数 VPN 连接的需求。

VPN 通道在运营商公网中运行,公网的网络阻塞、抖动会对 VPN 网络质量有影响,因此也无法提供 SLA 服务协议 保 障。如果业务对延时、抖动敏感,建议通过专线接入私有网络,更多内容可以查看专线接入服务。

腾讯云上的 VPN 通道在实现 IPsec 中使用 IKE (Internet Key Exchange, 因特网密钥交换) 协议来建立会话。IKE 具有一套自我保护机制,可以在不安全的网络上安全地认证身份、分发密钥、建立 IPSec 会话。

VPN 通道的建立包括以下配置信息:

- 基本信息
- SPD (Security Policy Database)策略
- IKE配置 (选填)
- IPsec配置(选填)

VPN 通道的详细信息请参考[:VPN](https://cloud.tencent.com/document/product/215/4956#vpn.E9.80.9A.E9.81.93) 通道

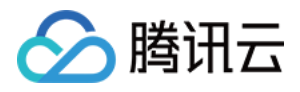

#### <span id="page-45-0"></span>如何修改 VPN 通道配置?

最近更新时间:2017-11-09 11:01:05

您好,修改 VPN 通道配置 可以参考以下步骤:

- 1. 登录 [腾讯云控制台](https://console.cloud.tencent.com/) 后单击导航条【私有网络】, 进入 [私有网络控制台](https://console.cloud.tencent.com/vpc/vpc?rid=8),
- 2. 单击左导航栏中【VPN连接】>【VPN通道】选项卡。
- 3. 单击 VPN 网关 ID 即可进入 VPN 网关详情页查看 VPN 网关信息。
- 4. 您可以在基本信息页中修改基本信息和 SPD 策略, 或者您可以在高级配置修改 IKE 和 Ipsec 配置。

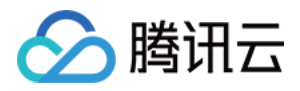

#### <span id="page-46-0"></span>VPN 通道未联通如何处理?

最近更新时间:2018-06-08 17:08:52

VPN 通道连通的配置过程需要两端协商信息一致才可成功建立连接,需要依次检查两端配置的一致性,推荐的检查 思路如下:

#### 检查第一阶段 IKE 配置信息

请您检查第一阶段所需的 IKE 版本号、身份证认证方法、加密算法、认证算法、协商模式、两端标识、DH group、 IKE sa lifetime 两端的所有参数是否保持一致,如果有不一致的请修改为一致后再尝试。

**注意:**

任何一个参数不一致,VPN 通道都无法建立。

#### 腾讯云 VPN 网关的第一阶段协商参数的默认配置为:

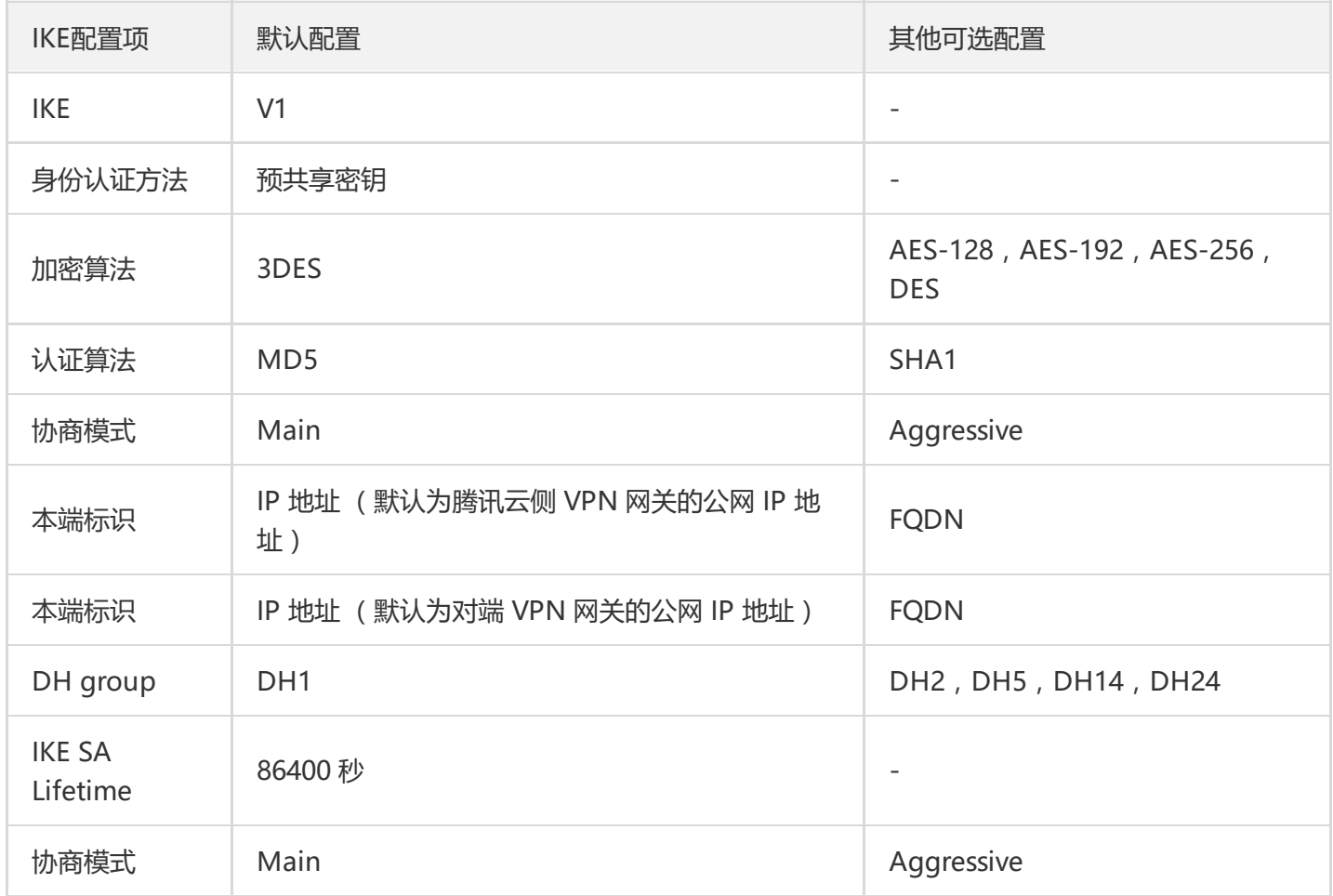

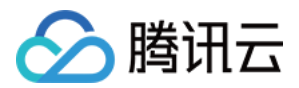

#### 检查第二阶段 IKE 配置信息

请您检查第二阶段的所需的加密算法、认证方法、报文封装模式、安全协议、PFS、Ipsec SA 生成周期 两端的所有 参数是否一致,如果有不一致的请修改为一致后再尝试。

**注意:**

任何一个参数不一致,VPN 通道都无法建立。

腾讯云 VPN 网关的第二阶段 IPsec 参数的默认配置为:

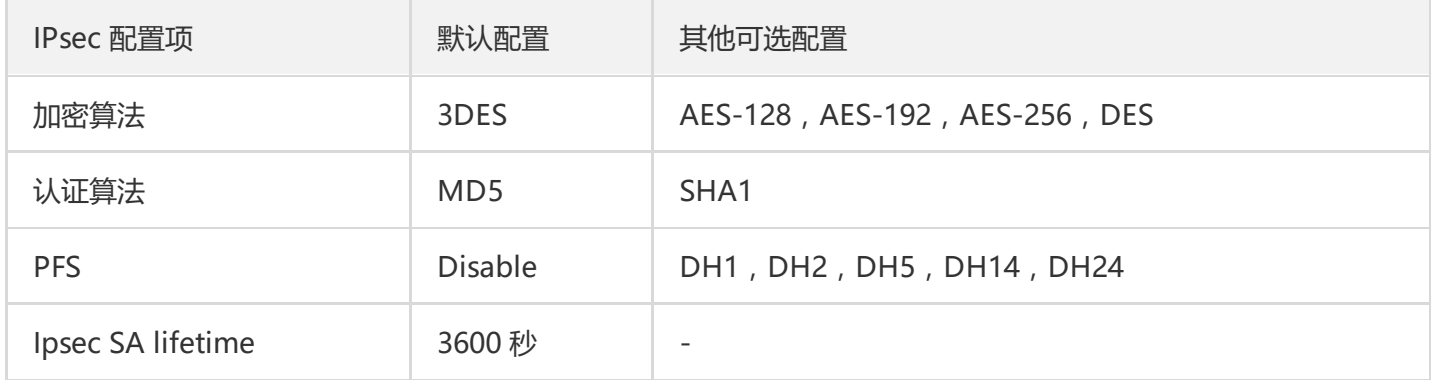

#### **特别提醒:**

不同厂家设备、公有云服务提供商的默认 VPN 配置不尽相同,请您注意!

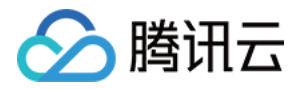

# <span id="page-48-0"></span>一个 VPC 可以通过 VPN 连接与多个 IDC 互 联么?

最近更新时间:2017-11-09 11:00:36

您好,可以,目前私网网络可以建立 VPN 网关并在每个 VPN 网关上建立多个 VPN 通道,每个 VPN 通道可以打通 一个本地 IDC。

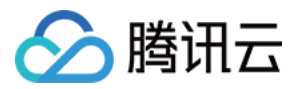

# <span id="page-49-0"></span>两个 VPC 之间通信可以通过 VPN 连接实现 吗?

最近更新时间:2018-09-11 16:24:51

您好,可以,您需要分别在两个 VPC 内购买 VPN 网关、配置 VPN 通道和对端网关,但配置较为复杂,建议您使用 对等连接。对等连接使用腾讯内网连接两个 VPC,其通信质量更有保障。

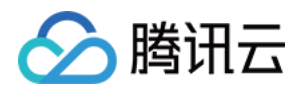

# <span id="page-50-0"></span>通过 VPN 连接的私有网络和 IDC 之间的网络 质量如何保证?

最近更新时间:2017-11-09 11:01:20

- 私有网络与 IDC 之间走的是公网, 依赖公网网络的质量,可能会出现时延、丢包、抖动, 如果您需要更加稳定的通 信质量,建议您使用专线接入服务。
- VPN 后台会全天监控网络质量,包括 keepalive 和网络时延,如果出现网络异常情况会请运维及时处理。您也可 以在控制台实时监控 VPN 网关和通道的流量状态,如果发现异常及时与我们联系。

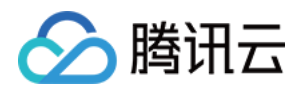

### <span id="page-51-0"></span>专线接入和 VPN 连接的区别?

最近更新时间:2017-11-09 11:00:42

- VPN 连接利用公网和 IPsec 协议在您的数据中心和私有网络之间建立加密的网络连接。VPN 网关的购买、生效和 配置可以在几分钟内完成。但是 VPN 连接可能会受到 Internet 抖动、阻塞等公网质量问题而中断,当用户业务 对网络连接质量要求不高时,是一种快速部署的高性价比选择。
- 专线接入则提供了一个您专用的专线网络连接方案,施工时间较长,但可以提供高质量、高可靠的网络连接服 务,当用户业务对网络质量和网络安全要求较高时,可以选择此方案进行部署。

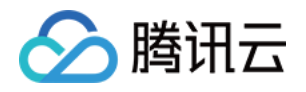

# <span id="page-52-0"></span>VPN 通道已连接,但是两端没有流量或无法 Ping 通?

最近更新时间:2018-05-07 11:43:10

请您依次排查 SPD 策略(感兴趣流)、路由表、安全组是否配置合理:

1. 排查两端的 SPD 策略配置 请检查 VPN 通道两侧的感兴趣流设置是否合理,如果您 VPN 的流量经过了 NAT 设备,请防止访问腾讯云的流 量被 NAT 匹配而未走到 VPN 通道,造成无可用激活流量而无法激活 VPN 通道的问题。

2. 排查两端的路由配置

请确保路由表中已经创建了去往您对端内网的路由策略,并将该路由指向了 VPN 网关。

- 3. 排查两端安全策略配置
	- CVM 的安全组出站策略允许主动访问对端网段,安全组出站策略允许对端网段主动访问您的 CVM。
	- 您对端的 VPN 网关安全策略已开放了您的内网服务器与云 CVM 之间互访权限。
	- 检查您对端的内网服务器与 VPN 设备之间是否存在安全限制。
	- 检查 VPC 的子网是否绑定了网络 ACL,若绑定需开放相应访问网段。

如果检查以上步骤后仍无法解决您的问题,请 [提交工单](https://console.cloud.tencent.com/workorder/category?level1_id=6&level2_id=617&source=0&data_title=VPN%E8%BF%9E%E6%8E%A5&step=1) 与我们联系!

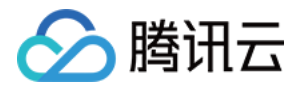

# <span id="page-53-0"></span>包年包月的 VPN 网关到期了,可以保留多少 天,应该怎么续费?

最近更新时间:2018-05-07 11:43:15

包年包月的 VPN 网关到期后 7 天内会进入冻结状态, 您可以续费恢复使用, 超过 7 天将会释放资源, 资源释放后无 法找回,请您留意 VPN 网关到期时间。

您可以在 [私有网络控制台](https://console.cloud.tencent.com/vpc/vpnGw) 的 VPN 连接中开启自动续费功能,在您账户余额充足情况下将会为您的 VPN 网关服务自 动续费,保障业务稳定运行不中断。

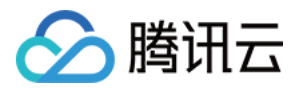

### <span id="page-54-0"></span>包年包月与按量计费,这两种计费模式可以切 换吗?

最近更新时间:2018-05-07 11:43:23

包年包月 VPN 网关可以转为按量计费 VPN 网关, 如需转为按量计费 VPN 网关, 请注意以下事项:

1. 按量计费模式将在当前网关到期后生效 。

2. 按量计费时, VPN 的网关费用与流量费用分开独立计费。

3. 网关、流量费用按小时结算, 删除时, 网关计费不足 1 小时的部分按 1 小时计算。

4. 转为按量计费后,无法转回包年包月计费模式。

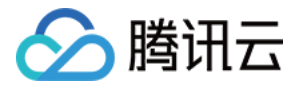

### <span id="page-55-0"></span>是否可以通过 VPN 连接访问 Internet?

最近更新时间:2018-05-07 11:43:28

不可以。腾讯云 VPN 连接产品在国家相关政策法规下提供服务, VPN 网关仅提供接入 VPC 的功能, 不提供访问 Internet 功能。

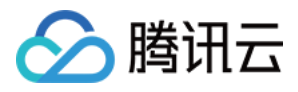

## <span id="page-56-0"></span>是否支持 SSL-VPN?

最近更新时间:2018-05-07 11:43:32

不支持。目前仅支持 IPsec VPN, 如需使用 SSL-VPN, 推荐您购买 [云市场 SSL-VPN](https://market.cloud.tencent.com/list?q=ssl+vpn) 产品。

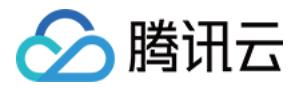

#### <span id="page-57-0"></span>基础网络互通常见问题

最近更新时间:2018-08-24 15:52:29

#### **基础网络中与 VPC 互通的云服务器是否是 VPC 的一部分?**

不是,互通的基础网络云服务器不分配 VPC 内网IP地址。

#### **有没有无法使用基础网络互通的 VPC?**

基础网络互通功能仅支持 10.[0~47].0.0/16 网段内的私有网络。

#### **来自与 VPC 通过基础网络互通的云服务器的流量能否通过 VPC 中的网络边界服务(对等连接、公网 网关、NAT 网关、VPN 网关、专线网关)流出 VPC?**

不支持。

#### **与 VPC 通过基础网络互通的云服务器会不会分配到新的内网 IP 地址?**

不会。

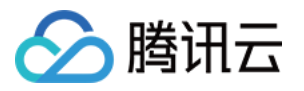

### <span id="page-58-0"></span>对等连接常见问题

<span id="page-58-1"></span>问题列表

最近更新时间:2018-04-18 18:01:42

**能否将 IP [地址范围有重叠的的两个 VPC](https://cloud.tencent.com/document/product/215/12480) 进行对等连接?**

**如果将 VPC A 对等连接到 VPC B,再将 VPC B 对等连接到 VPC [C,是否表示 VPC](https://cloud.tencent.com/document/product/215/12477) A 和 VPC C 已经对等连接?**

**[对等连接是否设有带宽限制?](https://cloud.tencent.com/document/product/215/12479)**

**[如果我删除我这边的对等连接,另一边还能访问我的 VPC](https://cloud.tencent.com/document/product/215/12478) 吗?**

**[如何创建对等连接?](https://cloud.tencent.com/document/product/215/12475)**

**[如何拒绝对等连接?](https://cloud.tencent.com/document/product/215/12476)**

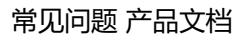

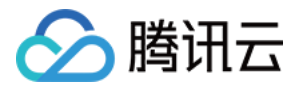

# <span id="page-59-0"></span>能否将 IP 地址范围有重叠的的两个 VPC 进行 对等连接?

最近更新时间:2018-05-29 14:22:25

不能。对等连接的 VPC 必须拥有互不重叠的 IP 范围[,单击查看对等连接使用约束详情](https://cloud.tencent.com/doc/product/215/5000#.E4.BD.BF.E7.94.A8.E7.BA.A6.E6.9D.9F)。

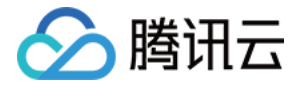

# <span id="page-60-0"></span>如果将 VPC A 对等连接到 VPC B,再将 VPC B 对等连接到 VPC C,是否表示 VPC A 和 VPC C 已经对等连接?

最近更新时间:2017-11-09 14:57:33

不可以,对等连接不具备传递性。

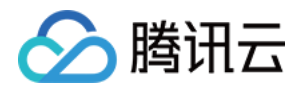

### <span id="page-61-0"></span>对等连接是否设有带宽限制?

最近更新时间:2018-01-26 17:59:31

**跨地域对等连接**可在使用控制台或者API 新建时设置带宽限制。 **同地域对等连接**带宽不收费,无带宽限制。

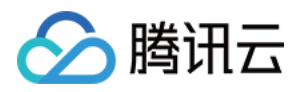

# <span id="page-62-0"></span>如果我删除我这边的对等连接,另一边还能访 问我的 VPC 吗?

最近更新时间:2017-11-09 14:57:39

不能。对等连接两边的任一边随时可以中断对等连接。

### <span id="page-63-0"></span>如何创建对等连接?

最近更新时间:2017-11-09 14:57:19

△腾讯云

您好,创建对等连接参考以下步骤:

- 1. 登录 [腾讯云控制台](https://console.cloud.tencent.com/) , 单击导航条【私有网络】。
- 2. 在私有网络控制台选择【对等连接】选项卡, 在列表上方选择地域:广州, 私有网络 VPC1, 然后单击【新 建】,创建对等连接。

3. 输入名称(如:PeerConn)、选择对端地域:北京、对端账户类型及对端私有网络 VPC2。

当对端账户类型为 "我的账户" 时,直接从下拉列表中选择。 当对端账户类型为 "其他账户" 时,需要手动输入对端账户的账号 ID 和私有网络的 ID。

1. 选择带宽上限:

同地域对等连接带宽无上限,不可修改。

跨地域对等连接可以选择带宽上限。如果您需要更大的跨地域带宽,请通过工单发起请求。

2. 同账户内私有网络进行连接,新建后对等连接立即生效;

与其他账户私有网络创建对等连接,需要对端接受此对等连接后生效。

**注意:**跨地域的对等连接费用由对等连接申请方支付。

# △腾讯云

#### <span id="page-64-0"></span>如何拒绝对等连接?

最近更新时间:2017-11-09 14:57:27

您好,您可以拒绝"待接受"状态的对等连接申请。除了您信任的账户以外,您可以拒绝任何不必要的请求。

- 1. 登录 [腾讯云控制台](https://console.cloud.tencent.com/) ,单击导航条【私有网络】, 在私有网络控制台选择【对等连接】选项卡。
- 2. 查看您对等连接列表中待接受的对等连接,在操作栏中单击【拒绝】按钮。
- 3. 对等连接已拒绝并消失。

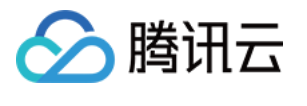

# <span id="page-65-1"></span><span id="page-65-0"></span>安全常见问题 问题列表

最近更新时间:2018-06-19 11:20:47

**如何确保在 VPC [中运行的云服务器的安全?](https://cloud.tencent.com/document/product/215/12388)**

**[安全组与网络 ACL](https://cloud.tencent.com/document/product/215/12389) 的区别?**

**云服务器 TCP 25 [端口出方向被封禁?](https://cloud.tencent.com/document/product/215/12390)**

**[云服务器已经解封访问外网的 TCP](https://cloud.tencent.com/document/product/215/12391) 25 端口,仍无法访问外网的 TCP 25 端口?**

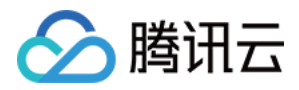

## <span id="page-66-0"></span>如何确保在 VPC 中运行的云主机的安全?

最近更新时间:2018-08-27 17:00:59

VPC 本身是一个逻辑隔离的网络环境,另外安全组和网络 ACL 可以用来进行流量控制:

- **安全组**可用于指定允许进出各个云服务器的进站和出站网络流量。没有显式允许进出实例的流量将自动被拒绝。
- **网络访问控制列表 (ACL)** 也可允许或拒绝进出各个子网的网络流量。

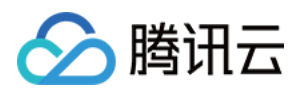

#### <span id="page-67-0"></span>安全组与网络 ACL 的区别?

最近更新时间:2017-12-15 13:11:48

#### 您好,安全组与网络 ACL 有以下区别:

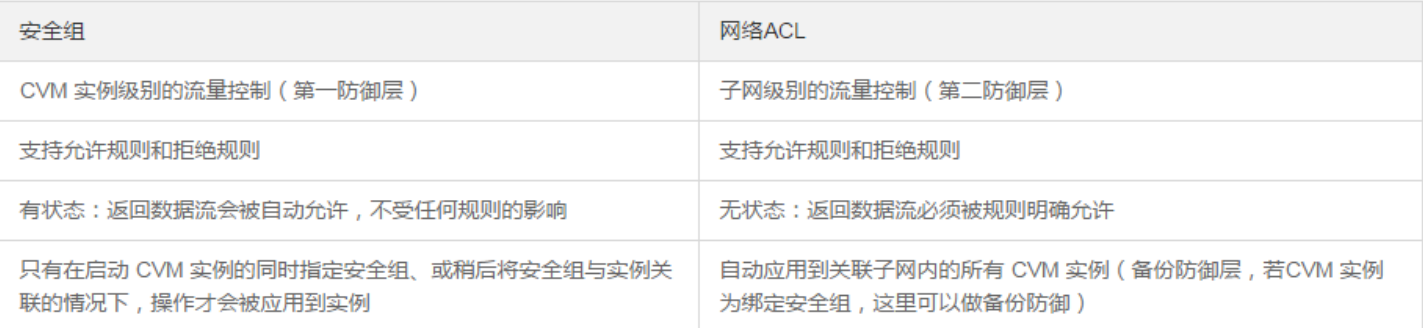

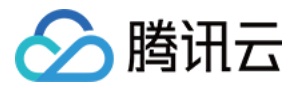

#### <span id="page-68-0"></span>云主机 TCP 25 端口出方向被封禁?

最近更新时间:2017-11-07 17:14:43

无法使用 TCP 25 端口连接外部地址。例如,运行 Telnet smtp.\*\*\*.com 25, 该命令执行失败, 但是安全组并没有 禁止该端口。

**原因:**为了提升腾讯云 IP 地址发邮件的质量,将默认限制云主机 TCP 25 端口连接外部地址 。

**解封方法:**登录腾讯云控制台,鼠标移动到账号,即见 **25 端口解封** 入口,每个客户在每个地域默认可解封 5 个云 服务器。

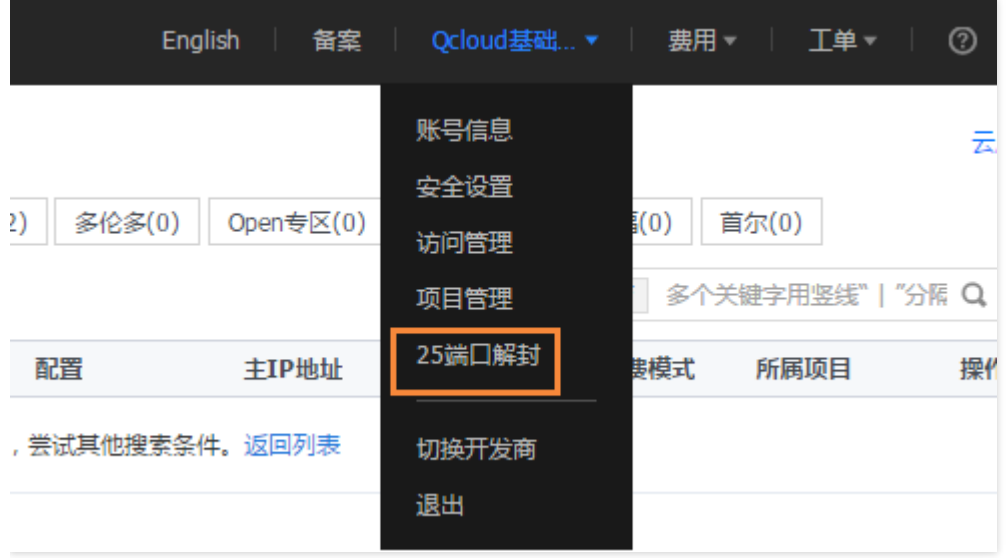

25 端口主要用于 SMTP 邮件服务器的架设, 如果您没有在云上部署邮件服务, 则本次端口封堵不会对您的服务造成, 影响;如果您在云主机中使用 25 端口部署了邮件服务,则您的邮件服务将受到影响而暂时不可用。

我们诚挚地推荐您使用腾讯企业邮箱(exmail.qq.com)代替云上的 SMTP 邮件服务,来提高业务的整体安全性。 如果您一定要保留云上的 SMTP 服务,请优先在云主机内安装相关安全工具,如 [云镜](https://cloud.tencent.com/document/product/296/9927),进行相风险控制。

**注意:**

如果您发起解封申请,腾讯云将默认您已确认并承诺:保证 TCP 25 端口仅用来连接第三方的 SMTP 服务 器, 并从第三方的 SMTP 服务器向外发邮件。如发现您使用申请的 IP 直接通过 SMTP 发送邮件, 腾讯云有 权永久性封禁 TCP 25 端口, 并不再提供解封服务, 如有其它问题, 请提 [工单申请](https://console.cloud.tencent.com/workorder/category/create?level1_id=6&level2_id=7&level1_name=%E8%AE%A1%E7%AE%97%E4%B8%8E%E7%BD%91%E7%BB%9C&level2_name=%E4%BA%91%E6%9C%8D%E5%8A%A1%E5%99%A8%20CVM)。

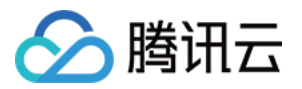

# <span id="page-69-0"></span>云主机已经解封访问外网的 TCP 25 端口, 仍 无法访问外网的 TCP 25 端口?

最近更新时间:2018-08-27 17:07:36

您好,请检查:

- 云服务器安全组的出站规则是否禁止了 TCP 25。
- 云服务器是否处于正常运行状态。